## **CERS Portal Help**

## How do I report a technical issue to CERS Technical Support

## **CERS Request Technical Assistance**

To report a technical issue to CERS Technical Support, select the 'Request Technical Assistance' link located at the bottom of the page. (Please Note: You must be signed in to CERS.\*)

\* – To sign in, select either the Business Portal Sign In or Regulator Portal Sign In link from CERS Central: <u>http://cers.calepa.ca.gov/</u> then enter your username and password into the sign in page.

| CERS Business                                                                             |                     | Home    | Submittals | Facility | Compli                                 | апсе           | My Business                       |
|-------------------------------------------------------------------------------------------|---------------------|---------|------------|----------|----------------------------------------|----------------|-----------------------------------|
| Select Your Business                                                                      | ;                   |         |            |          |                                        |                |                                   |
|                                                                                           |                     |         |            |          |                                        |                |                                   |
|                                                                                           |                     |         | Account.   |          |                                        | Add a new      | / facility/business               |
| Below is a list of the CERS Busine<br>Select one of the businesses below<br>Business Name |                     |         | Account.   | T        | Facilities 🔻                           |                | r facility/business<br>Created On |
| Select one of the businesses below                                                        | w to view its facil | ity(s). | Account.   | ,        | Facilities <b>▼</b><br>ere are no Orga | Users <b>T</b> | Created On<br>Export to Excel     |

Complete the "Phone Number" and "Issue Description" fields, and then select the "Submit" button.

| Technical Support Request ×                                                                                                    |
|----------------------------------------------------------------------------------------------------|
| Most questions about how to use CERS for your facility reporting should be directed to your CUPA. Your CUPA's<br>contact information is available from the "Tools" menu at the top of the page.                                                                                     |
| If you are having technical problems accessing CERS or receiving errors while using CERS, please complete the<br>form below. It may take 1-2 business days for CERS Technical Support staff to make an initial response to your<br>issue, and possibly longer during January-March. |
| -Technical Support Ticket Information                                                                                                    |
| Provide as much detail as possible about the technical problem you are having, including pertinent information<br>such as CERS ID, Regulator Name, Submittal Element, Business Name, etc.                                                                                           |
| Your Name Your Email Address Your Username<br>Catherine Rohifes catherine.rohifes@calepa.ca.gov CRohifes35                                                                                                    |
| Current Url<br>https://cersapps.calepa.ca.gov/Training/Business/11293                                                                                                    |
| Current CERSID<br>10159679                                                                                                    |
| Your Browser Information<br>Firefox 52.0 on WinNT                                                                                                    |
| Phone Number (optional, if you want to be called back)                                                                                                    |
| Issue Description (Be specific please)                                                                                                    |
| Receive detailed information about your issue and NOT have to enter it in yourself. Tech Support will get the detailed information that they need to work on your issue and will follow up in email.                                                                                |
| Business and Regulator Portal                                                                                                    |
|                                                                                                    |
|                                                                                                    |
|                                                                                                    |
| Submit Cancel                                                                                                    |

How do I report a technical issue to CERS Technical Support

You will then receive an email confirmation from CERS with tracking information for your Help Request.

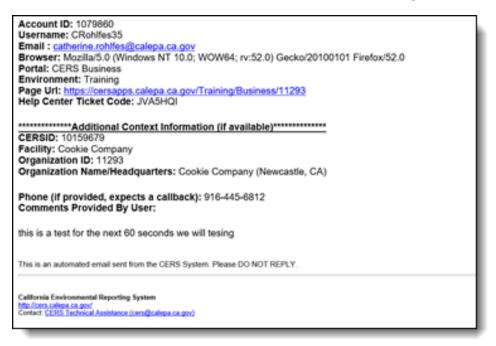

Once CERS Technical Support has reviewed, tested, and has feedback about the reported issue they will follow up in an email to you.

How do I report a technical issue to CERS Technical Support